# **Contents**

**Introduction Prerequisites Requirements** Components Used **Conventions** Background Information **Configure** Network Diagram **Configurations** Verify **Troubleshoot** Related Information

# **Introduction**

This document provides a sample configuration for Network Time Protocol (NTP) on Cisco Nexus 7000 Series Switches.

# **Prerequisites**

### **Requirements**

Ensure that you meet these requirements before you attempt this configuration:

- Have basic knowledge of configuration on Nexus 7000 Series Switches
- Have basic knowledge of NTP

### **Components Used**

The information in this document is based on the Nexus 7000 Series Switch.

The information in this document was created from the devices in a specific lab environment. All of the devices used in this document started with a cleared (default) configuration. If your network is live, make sure that you understand the potential impact of any command.

### **Conventions**

Refer to the for more information on document conventions.

# **Background Information**

The Network Time Protocol (NTP) synchronizes the time of day among a set of distributed time servers and clients so that you can correlate events when you receive system logs and other timespecific events from multiple network devices. NTP uses the User Datagram Protocol (UDP) as its transport protocol. All NTP communications use Coordinated Universal Time (UTC).

Cisco recommends that you use the public NTP servers available on the Internet. If the network is isolated from the Internet, Cisco NX-OS allows you to configure the time as though it were already synchronized through the NTP server.

# **Configure**

In this section, you are presented with the information to configure the NTP features described in this document.

In order to configure NTP on a Nexus 7000 switch, you must have connectivity to at least one server that is running NTP.

NTP must be configured in the default virtual device context (VDC). It cannot be configured in any other VDC.

If you configure NTP in a VRF, ensure the NTP server and peers can reach each other through the configured VRFs.

### **Network Diagram**

This document uses this network setup:

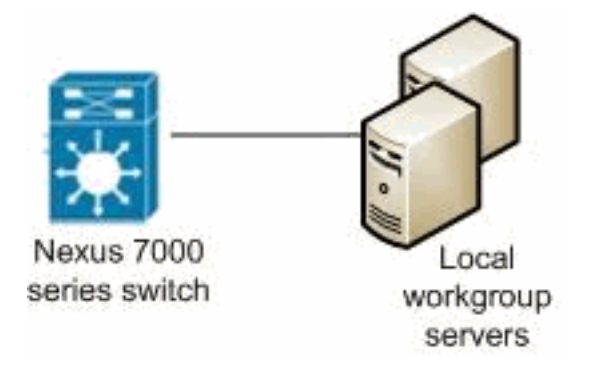

### **Configurations**

This document uses these configurations:

#### **Nexus 7000 Switch**

Nexus\_7000#**configure terminal**

```
!--- Form an association with a server. Use the prefer keyword to make this
!--- server as preferred NTP server. Nexus_7000(config)#ntp server 129.6.15.28 prefer
Nexus_7000(config)#ntp server 129.6.15.29
!--- Configure the source interface for all NTP packets. Nexus_7000(config)#ntp source-interface vlan1
!--- Configure the device as an authoritative NTP server. Nexus_7000(config)#ntp master 1
```

```
Nexus_7000(config)#interface vlan1
Nexus_7000(config-if)#no shutdown
Nexus_7000(config-if)#no ip redirects
Nexus_7000(config-if)#ip address 172.20.100.34/24
Nexus_7000(config-if)#ip address 172.20.100.30/24 secondary
```
*!--- Save the configurations in the device.* Nexus\_7000(config)#**copy running-config startup-config** Nexus\_7000(config)#**exit**

# **Verify**

Use this section to confirm that your configuration works properly.

The [Cisco CLI Analyzer](http://cway.cisco.com/go/sa/) [\(registered](http://tools.cisco.com/RPF/register/register.do) customers only) supports certain **show** commands. Use the Cisco CLI Analyzer to view an analysis of **show** command output.

Use the **[show ntp peers](http://www.cisco.com/en/US/docs/switches/datacenter/sw/6_x/nx-os/system_management/command/reference/sm_cmd_show.html#wp1451505)** command in order to display all the NTP peers.

For example:

Nexus\_7000#**show ntp peers** -------------------------------------------------- Peer IP Address Serv/Peer -------------------------------------------------- 127.127.1.0 Server (configured) 129.6.15.28 Server (configured) 129.6.15.29 Server (configured)

Use the **[show ntp peer-status](http://www.cisco.com/en/US/docs/switches/datacenter/sw/6_x/nx-os/system_management/command/reference/sm_cmd_show.html#wp1438895)** command in order to display the status for all NTP servers and peers.

#### For example:

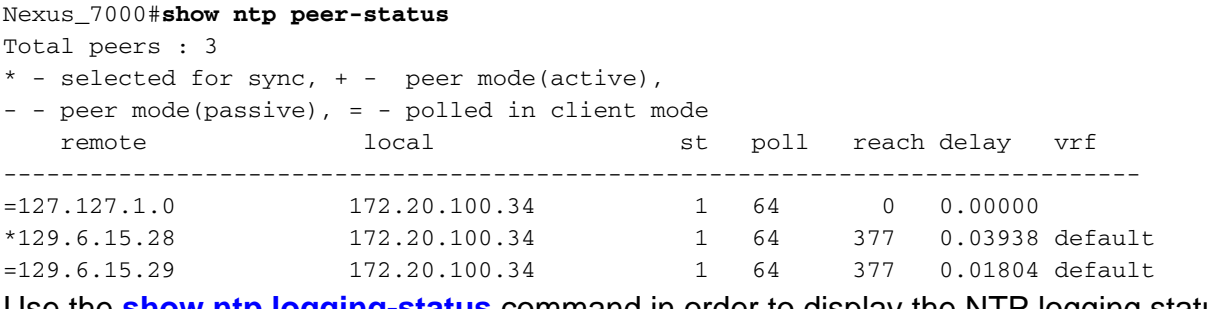

Use the **[show ntp logging-status](http://www.cisco.com/en/US/docs/switches/datacenter/sw/6_x/nx-os/system_management/command/reference/sm_cmd_show.html#wp1452647)** command in order to display the NTP logging status.

### **Troubleshoot**

There is currently no specific troubleshooting information available for this configuration.

### **Related Information**

- **[Cisco Nexus 7000 Series Switches Support](http://www.cisco.com/en/US/products/ps9402/tsd_products_support_series_home.html?referring_site=bodynav)**
- **[NTP Support](http://www.cisco.com/en/US/tech/tk648/tk362/tk461/tsd_technology_support_sub-protocol_home.html?referring_site=bodynav)**
- **[Switches Product Support](http://www.cisco.com/cisco/web/psa/default.html?mode=prod&level0=268438038&referring_site=bodynav)**
- **[LAN Switching Technology Support](http://www.cisco.com/cisco/web/psa/default.html?mode=tech&level0=268435696&referring_site=bodynav)**
- **[Technical Support & Documentation Cisco Systems](http://www.cisco.com/cisco/web/support/index.html?referring_site=bodynav)**